# 搜索订单

目录 [Hide]

1. 描述 2. 参数 3. [HTTP](http://manage.india.resellerclub.com/kb/answer/804) 方法 4. 测试 URL 请求范例 5. 返回值

描述 [Top](http://manage.india.resellerclub.com/kb/answer/1703)

获取符合条件的独立服务器订单列表和信息

### 参数 [Top](http://manage.india.resellerclub.com/kb/answer/2063)

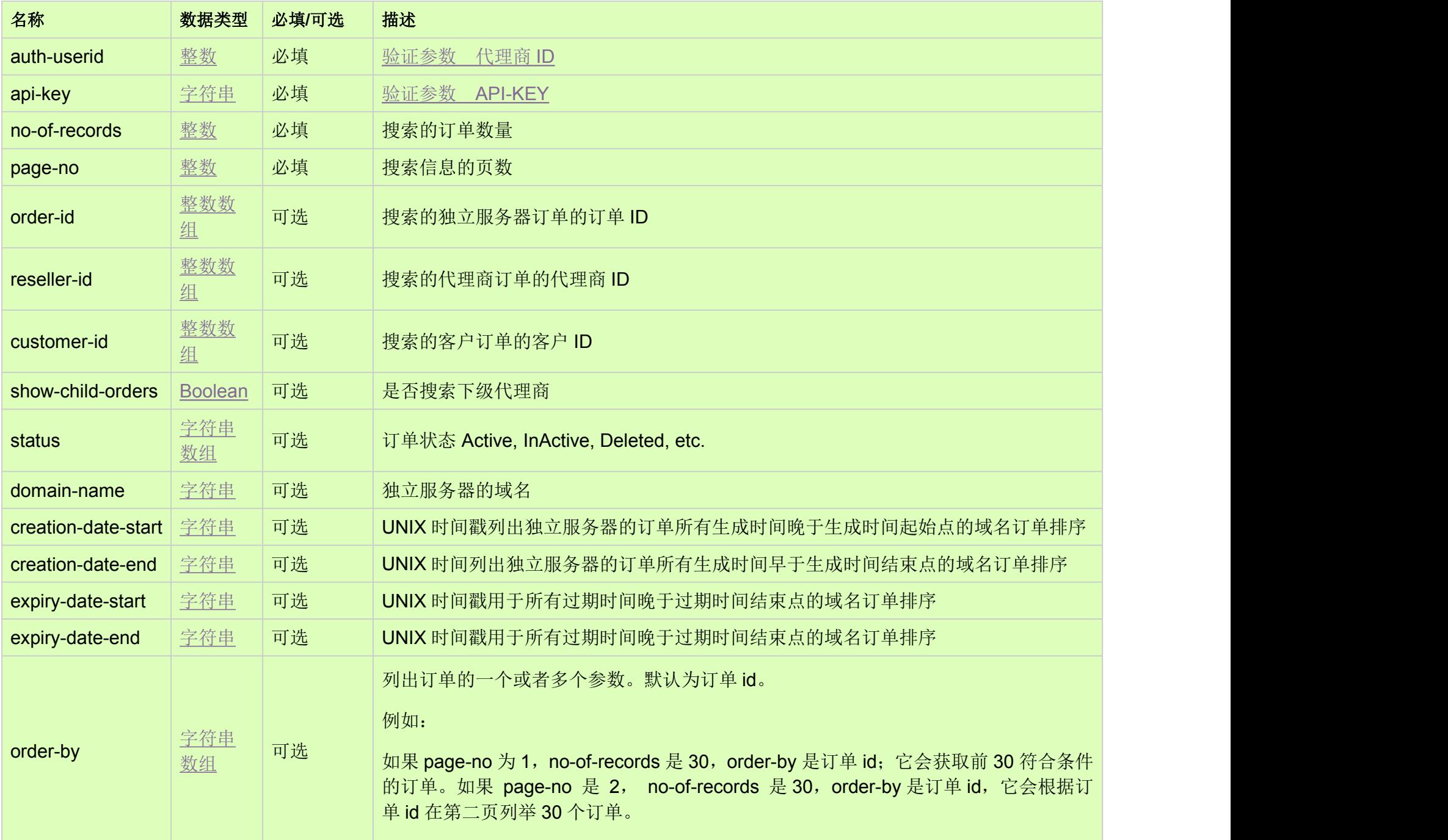

## HTTP 方法 [Top](http://manage.india.resellerclub.com/kb/answer/2063)

### 测试 URL 请求范例 [Top](http://manage.india.resellerclub.com/kb/answer/2063)

#### https://test.httpapi.com/api/dedicatedserver/linux/us/search.json?auth-userid=0&api-key=key&no-of-records=1&page-no=1

#### 返回值 [Top](http://manage.india.resellerclub.com/kb/answer/2063)

返回值包含符合条件的独立服务器的订单列表

域名(entity.description)

订单 ID (orders.orderid)

客户 ID (entity.customerid)

订单创建时间戳 (orders.creationtime)

订单过期时间戳(orders.endtime)

当前订单状态 (entity.currentstatus) - 值可为 InActive, Active, Suspended or Deleted

产品名称 (entitytype.entitytypename)

产品 key (entitytype.entitytypekey)

操作系统的类型 (hosting\_group\_info.os\_type)

管理服务器的数据中心 (hosting\_group\_info.location)